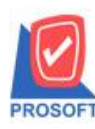

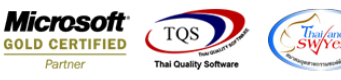

## **ระบบ Enterprise Manager**

 $\triangleright$  กำหนดงวดบัญชี เพิ่มให้ปีภาษีสามารถเลือก Insert New ได้

 $1.$ เข้าที่ระบบ Enterprise Manager > General Setup > กำหนดงวดบัญชี

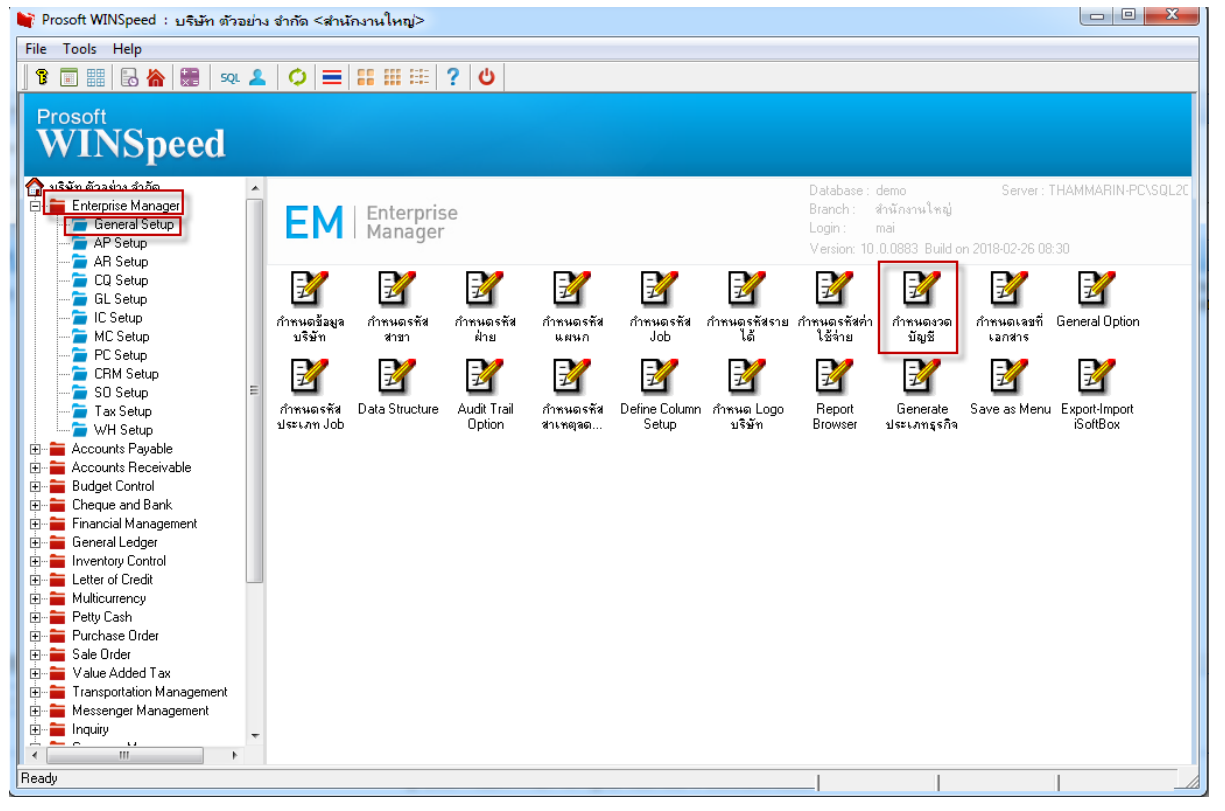

## 2.เลือก Drop [Down](https://www.google.co.th/search?q=Drop+Down+List&spell=1&sa=X&ved=0ahUKEwjXnaOFx8zZAhWBW5QKHTCTCTMQkeECCCMoAA) List เพิ่มตัวเลือก Insert New สำหรับสร้างงวดบัญชีของปีภาษีใหม่ได้

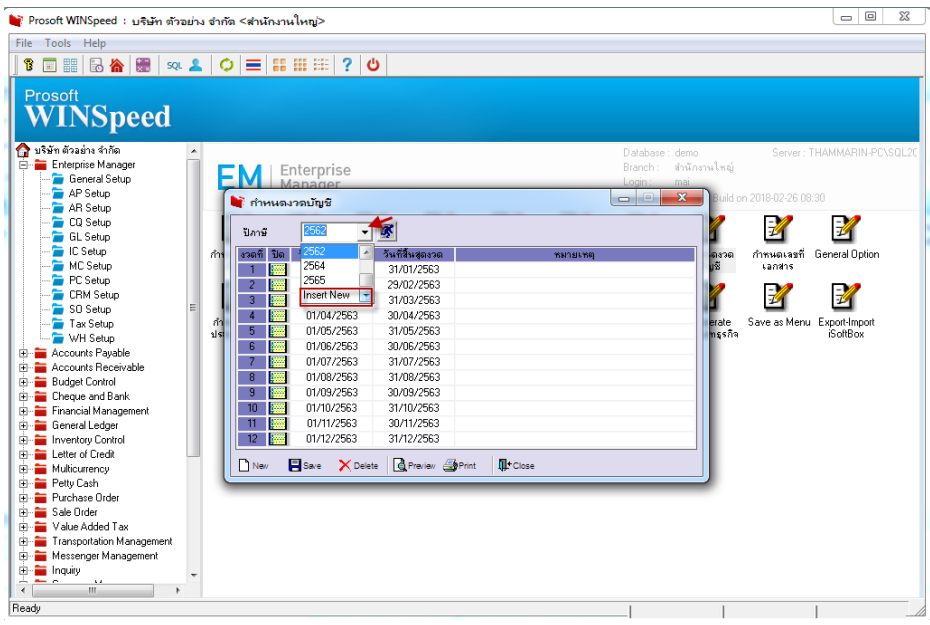

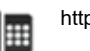